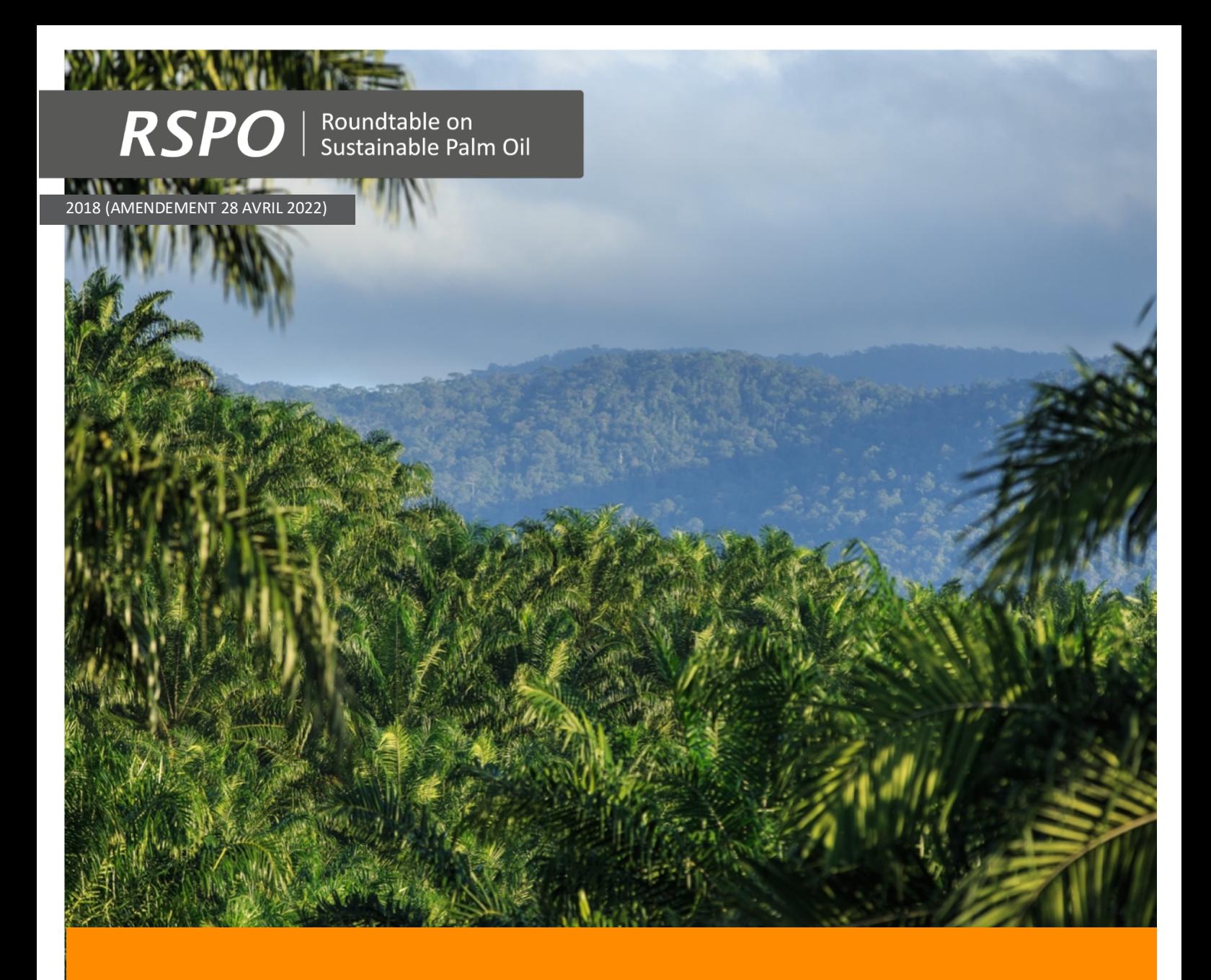

Guide sur l'approche simplifiée à haute valeur de conservation (HVC) pour les petits producteurs dans la RSPO

Procédures HVC pour les nouvelles plantations (Phases 3 et 4)

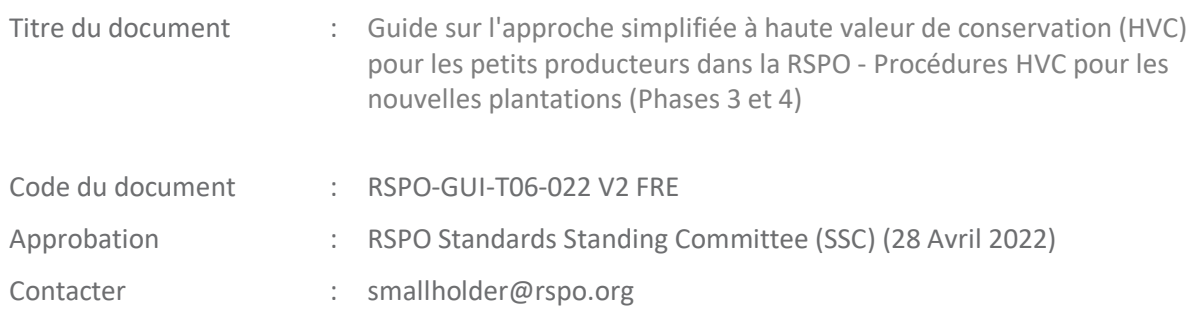

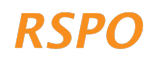

# TABLE DES MATIÈRES

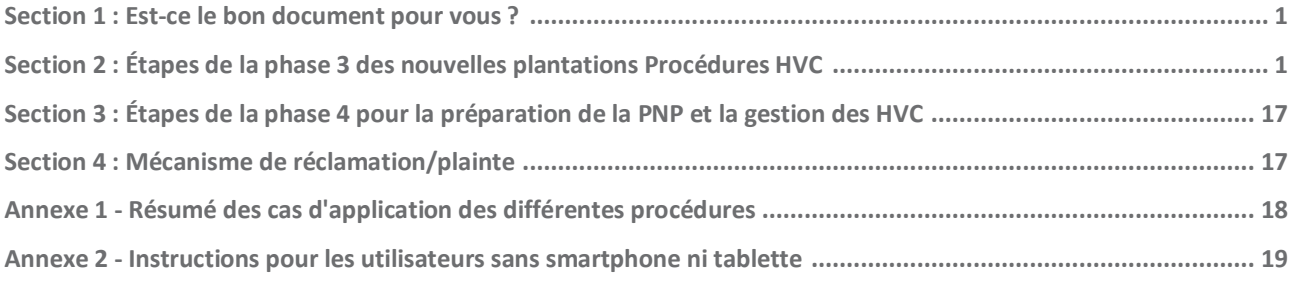

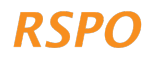

Ce document est un manuel expliquant les étapes des phases 3 et 4 des procédures RSPO pour les nouvelles plantations HVC pour une nouvelle expansion planifiée des plantations de palmiers à huile. Avant d'utiliser ce manuel, veuillez compléter les phases 1 et 2.

#### Encadré 1 : Champ d'application

- Ce document ne s'applique pas aux membres du groupe ayant des plantations existantes et aucun plan d'expansion ; dans ce cas, vous devez appliquer la procédure/le guide des pratiques de précaution en matière de plantations existantes.
- Si vous avez déjà terminé une **certification de plantation existante pour vos membres et qu'il est prévu de l'étendre, passez à la phase 3 de ce document.**

*Remarque* : À l'heure actuelle, les cartes de probabilité HVC 1-3 ne sont disponibles que pour neuf (9) pays - Colombie, Côte d'Ivoire, Ghana, Honduras, Indonésie, Malaisie, Sierra Leone, Thaïlande et Mexique. La RSPO développe les cartes pour plus de pays, mais jusqu'à ce qu'elles soient disponibles, vous ne pouvez pas utiliser cette méthodologie en dehors des neuf (9) pays énumérés ci-dessus. Pour les autres pays, vous devez effectuer une évaluation HVC conformément aux exigences du programme de licence d'évaluateur HVC (ALS). Un financement peut être disponible auprès du Fonds de soutien aux petits producteurs (RSSF) de la RSPO pour soutenir une évaluation ALS.

# Section 2 : Étapes de la phase 3 des procédures HVC des nouvelles plantations

La phase 3 consiste à collecter des informations supplémentaires sur les parcelles affectées aux nouvelles plantations, pour lesquelles les procédures de nouvelles plantations s'appliquent. Il s'agit de la phase finale des procédures HVC des nouvelles plantations et comprend les étapes suivantes :

- Étape 1 : Compléter l'enquête sur le terrain des nouvelles plantations
- Étape 2 : Importer des données dans le tableau de bord
- Étape 3 : Examiner les données et les rapports
- Étape 4 : Consultation de suivi et/ou examen indépendant (uniquement applicable dans les situations de niveau moyen)

L'étape 1 est effectuée dans le cadre d'une visite de terrain à l'aide de l'application et peut être combinée avec la visite de terrain de la phase 2 ou effectuée séparément à une date ultérieure. Cela peut être fait hors ligne et aucun signal mobile ou connexion Internet n'est nécessaire. Les données recueillies ici sont utilisées pour déterminer le niveau HVC, qui détermine si les exigences de l'étape 4 s'appliquent.

Les étapes 2 à 4 sont basées sur le bureau et nécessitent une connexion Internet pour télécharger les données collectées sur le terrain vers le « tableau de bord Web ». Le « tableau de bord Web » est ensuite utilisé pour examiner et préparer les cartes de sortie et les rapports pour les membres du groupe éligibles aux nouvelles procédures de plantation. Un suivi supplémentaire peut être nécessaire à l'étape 4, si le niveau de HVC est moyen ou élevé. Une fois l'étape 4 terminée, le responsable du groupe peut passer à la

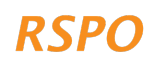

préparation et à la soumission de la procédure de nouvelle plantation (NPP) (requise pour les groupes de petits producteurs souhaitant obtenir une certification selon les principes et critères de la RSPO).

Une fois les étapes de la Phase 3 terminées, le responsable du groupe doit passer à la Phase 4 : Gestion des HVC pour toutes les parcelles couvertes par la Phase 3.

#### Encadré 2 : Et si vous n'avez pas accès à un smartphone ou une tablette ?

Si vous n'avez pas accès à un smartphone ou à une tablette, vous pouvez toujours suivre les étapes décrites dans ce document. Le modèle d'enquête papier de l'annexe 2 peut être utilisé pour compléter l'étape 1, tandis que l'étape 3 peut être complétée en préparant les rapports manuellement (en suivant les instructions de l'annexe 2 et en utilisant le modèle de rapport Excel disponible en téléchargement sur le site Web de la RSPO).

#### 2.1 Les différents niveaux des procédures de nouvelles plantations

Le risque d'endommager les HVC dans les nouvelles situations de plantation n'est pas uniformément élevé.

Selon la probabilité de présence de HVC dans une parcelle spécifique, différents niveaux de procédures s'appliqueront. Le niveau applicable dépend de divers facteurs, notamment :

- Probabilité HVC 1-3
- Présence potentielle de HVC 4-6
- Taille/échelle du développement (se référer au document d'introduction pour plus d'explications)

Ces facteurs déterminent le niveau de procédure HVC requis pour les nouvelles plantations. Les niveaux sont évalués via l'application, qui guide l'utilisateur à travers diverses questions.

Les trois (3) niveaux de HVC et le suivi requis sont résumés à la figure 1.

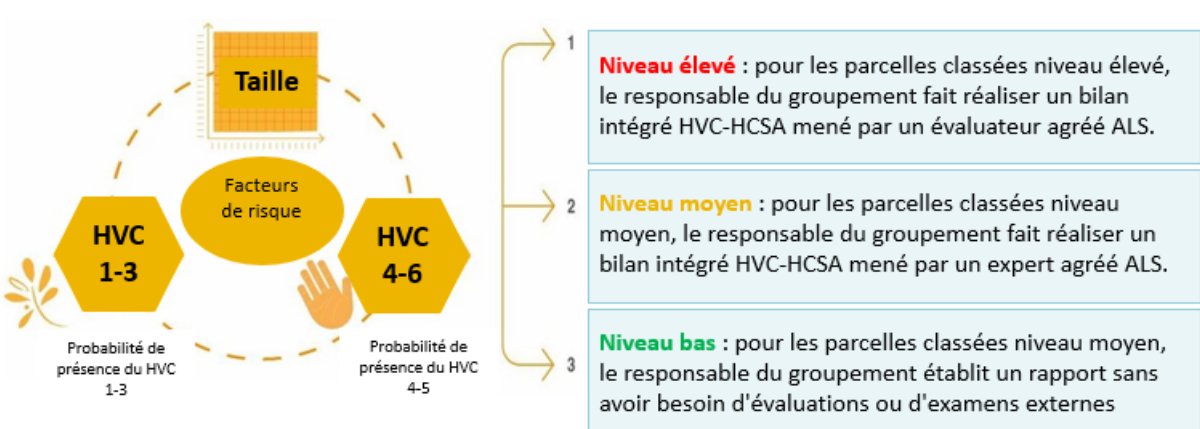

# **NOUVELLES PLANTATIONS**

*Figure 1 Schéma montrant les facteurs affectant la probabilité d'endommager les HVC dans les cas de nouvelles plantations, et les différents niveaux de risque pour les nouvelles situations de plantation.*

#### 2.2 Étape 1 : Compléter l'enquête de terrain sur les nouvelles plantations

Cette étape doit être complétée soit par vous (le responsable du groupe), soit par un représentant désigné/'producteur principal', pour tous les membres du groupe qui envisagent de s'étendre avec de nouvelles plantations. À partir d'ici, « vous » est utilisé pour désigner soit le responsable du groupe, soit un

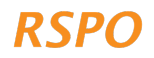

représentant désigné. Cette étape peut soit être une continuation de la visite de terrain commencée dans la phase 2, soit être complétée séparément à une date ultérieure.

Vous devez effectuer une enquête sur les nouvelles plantations dans l'application pour chaque parcelle d'expansion proposée, où une parcelle est définie comme un bloc de terrain continu. Par exemple, si un producteur possède trois (3) parcelles de terrain distinctes sur lesquelles il souhaite s'étendre, l'enquête doit être menée trois (3) fois. Si les parcelles d'expansion proposées sont relativement proches les unes des autres, vous pouvez effectuer l'enquête une fois, à condition que les limites complètes de la zone identifiée pour les nouvelles plantations soient cartographiées. Par exemple, s'il y a plusieurs parcelles dans une propriété qui ne sont pas actuellement couvertes de palmiers à huile, mais avec des palmiers établis entre elles, vous pouvez décider de cartographier cela comme une (1) parcelle. Cependant, les zones avec des palmiers établis doivent être exclues.

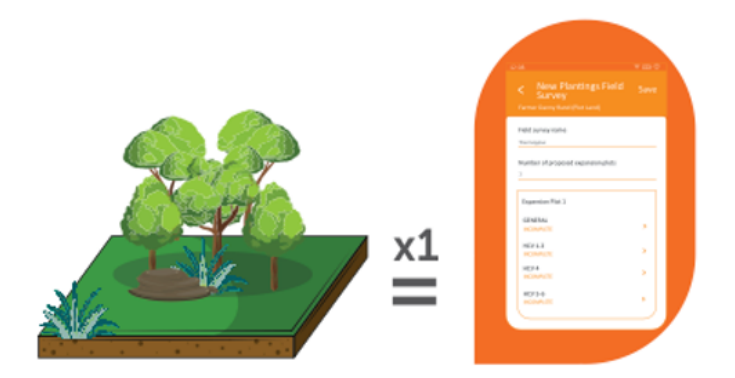

Pour chaque parcelle d'expansion proposée, un relevé de nouvelles plantations doit être complété sur la carte

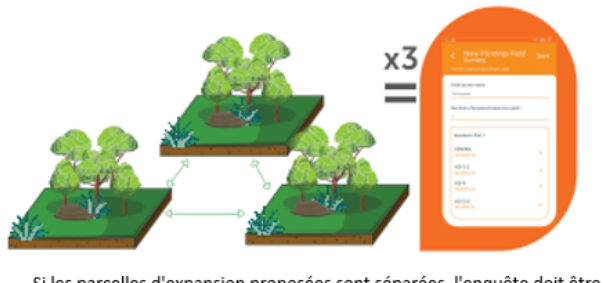

Si les parcelles d'expansion proposées sont séparées, l'enquête doit être menée séparément. Exemples : 3 parcelles sont attribuées pour un projet d'agrandissement ; ainsi, l'enquête doit être menée 3 fois.

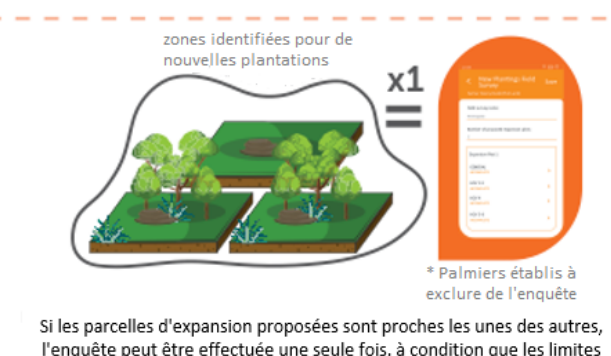

l'enquête peut être effectuée une seule fois, à condition que les limites complètes de la zone identifiée pour les nouvelles plantations soient cartographiées.

3

Pour compléter l'enquête pour chaque parcelle d'expansion proposée, ouvrez et connectez-vous à l'application. Appuyez ensuite sur « Démarrer l'enquête », sélectionnez le producteur en question, sélectionnez « Enquête sur les nouvelles plantations » et appuyez sur Suivant.

Maintenant, continuez à répondre aux questions dans l'application. Lorsqu'il y a un point d'interrogation  $\Omega$ des conseils supplémentaires sont disponibles dans l'application ; il sera affiché lorsque vous appuyez sur l'icône. L'enquête sur les nouvelles plantations vous permet de :

- 1. Cartographiez les limites et calculez la taille des parcelles d'expansion proposées des membres du groupe qui planifient de nouvelles plantations.
- 2. Évaluer la présence de toute HVC potentielle dans les parcelles d'expansion proposées :
	- a. Pour les HVC 1-3 en fonction de l'emplacement des parcelles sur les cartes de probabilité HVC 1-3 pré-développées.

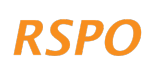

b. Pour les HVC 4-6 - en répondant saux questions simples basées sur les conversations avec le membre du groupe et les observations faites lors de la visite de terrain.

Encadré 3 : Pour compléter l'enquête de terrain sur les nouvelles plantations, vous aurez besoin :

- **Durée** : 30 60 minutes par parcelle d'extension proposée (cela prendra probablement plus de temps la première fois que vous le ferez)
- **Matériel** : Votre smartphone ou tablette avec l'application installée et paramétrée, et une boussole

#### 2.2.1 Questions générales et cartographie des parcelles d'extension proposées

Une fois que vous avez commencé une nouvelle enquête sur les plantations dans l'application, ouvrez la section "Général" et répondez à toutes les questions. Vous devez également marquer les limites de la parcelle en appuyant sur "Appuyer pour marquer l'emplacement de l'expansion". Vous pouvez marquer le tracé dans l'application en plaçant des épingles, en utilisant l'outil d'épingle ou en suivant pendant que vous vous promenez dans le tracé. Une épingle peut être supprimée ou modifiée en cliquant dessus et en la maintenant enfoncée. Une fois que vous avez marqué les limites de la parcelle, l'application calculera automatiquement la taille de la parcelle.

#### 2.2.2 HVC 1-3 : Probabilité de présence des HVC 1-3

Ouvrez maintenant la section de l'application intitulée "HVC 1-3". Une fois que vous avez cartographié les limites de la parcelle, l'application complétera automatiquement la probabilité HVC 1-3 pour la parcelle, en superposant l'emplacement de la parcelle avec les cartes de probabilité HVC 1-3. Les cartes de probabilité HVC 1-3 ont déjà été créées et prédéfinies (voir encadré 4).

#### Encadré 4 : Cartes de probabilité HVC 1-3

Dans de nombreux pays, les habitats naturels ont été cartographiés avec précision à l'aide de données satellitaires ou d'autres «outils de télédétection». Sur la base de ces données existantes, la RSPO a créé des cartes de probabilité HVC 1-3 qui cartographient les zones de probabilité élevée, moyenne ou faible de présence de HVC 1-3 (appelées « classes de probabilité » HVC 1-3).

Ces probabilités sont déterminées en fonction de la présence de zones protégées, de plus grandes zones de forêt naturelle ou d'autres écosystèmes, et des zones qui relient ces plus grandes zones de forêt naturelle ou d'autres écosystèmes (que les animaux peuvent utiliser pour se disperser entre les zones). Pour plus d'informations sur les cartes, vous pouvez vous référer à https://rspo.org/members/georspo.

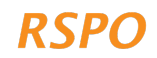

### 2.2.3 HVC 1-3 : Questions supplémentaires pour les zones HVC 1-3 moyennes ou élevées

**Remarque** : Cette section ne s'applique qu'aux parcelles chevauchant des zones de probabilité moyenne ou élevée de HVC 1-3.

Si une parcelle d'expansion proposée se produit dans une zone de probabilité HVC 1-3 moyenne ou élevée, l'application posera automatiquement des questions supplémentaires et vous demandera de collecter des données supplémentaires à l'aide de l'application. Cela doit être fait en marchant autour de la parcelle.

Ces vérifications supplémentaires sont nécessaires parce que les zones de probabilité moyenne et élevée de HVC 1-3 sont plus susceptibles de contenir des habitats HVC 1-3, tels que **des forêts** 

**restantes ou d'autres écosystèmes naturels**. Ces habitats sont **des zones potentielles HVC 1-3 et sont définis comme des zones de précaution « interdites (No-Go) »** pour l'expansion dans le cadre de l'approche HVC simplifiée. **Les vérifications supplémentaires sont nécessaires pour s'assurer que les zones potentielles HVC 1-3 ne sont pas remplacées par de nouvelles plantations.**

#### **La tourbe est également considérée comme une zone « interdite » et doit être cartographiée.**

Dans ces zones de probabilité moyenne/élevée de HVC 1-3, plusieurs questions seront posées pour savoir si la forêt, la tourbe ou d'autres écosystèmes naturels se trouvent dans la parcelle d'expansion proposée. Si la réponse est oui, vous devrez utiliser l'application pour :

- 1. Marquez les limites de la forêt, de la végétation naturelle ou de la tourbe.
- 2. Prenez des photographies de « vérification au sol» de la végétation ou de la tourbe dans les zones à probabilité moyenne ou élevée de HVC 1-3.

#### Marquage des limites de la forêt ou de la végétation naturelle

Dans un premier temps, l'application vous demandera si la forêt ou la végétation naturelle recouvre toute la parcelle. Si oui, vous n'avez pas besoin de marquer séparément la limite de la forêt ou de la végétation naturelle, car l'application affichera automatiquement la forêt/la végétation naturelle comme couvrant l'ensemble de la parcelle.

Si la forêt ou la végétation naturelle ne couvre qu'une partie de la parcelle, vous devez marquer les limites de la forêt/végétation naturelle. Cela se fait en appuyant sur "Zone forestière 1", puis sur "Appuyez ici pour marquer l'emplacement de la forêt". Vous pouvez ensuite marquer les limites de la même manière que vous avez marqué les limites des parcelles, soit en plaçant des épingles, soit en suivant votre marche autour de la forêt/végétation naturelle (Figure 2). Vous devrez également ajouter des photographies de « vérification au sol» pour chaque «zone forestière», tout en cartographiant la limite (voir les instructions ci-dessous). Cela doit être répété pour chaque bloc séparé de forêt, de tourbe ou d'autre végétation naturelle qui se trouve dans la parcelle d'expansion proposée. Ajoutez chaque nouvelle zone en appuyant sur "Ajouter une zone forestière".

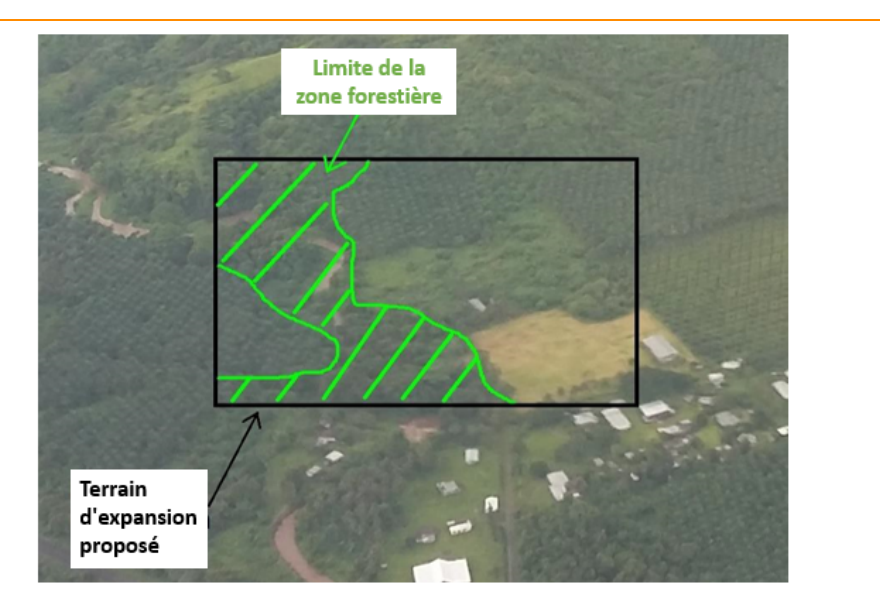

*Figure 2: Photographie aérienne montrant un exemple des limites d'une zone forestière à l'intérieur d'une parcelle d'expansion proposée.*

Les zones agroforestières avec un mélange de végétation naturelle et d'hévéas, d'arbres fruitiers, de cacaoyers ou d'autres arbres, ne doivent pas être classées comme forêts. Si vous n'êtes pas certain de ce qui devrait être inclus comme forêt, vous devez adopter l'approche de précaution et inclure les zones qui semblent être des forêts moins denses/moins denses comme forêts (Figure 3).

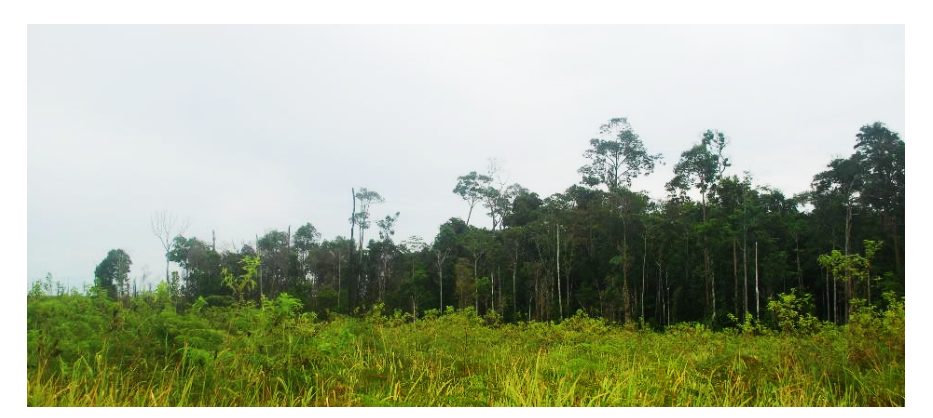

*Figure 3 : Exemple de parcelle forestière entourée de jeunes repousses. Notez que la forêt à l'extrémité gauche de la parcelle doit également être incluse comme forêt, même si elle a une canopée plus faible que la forêt à droite ; il fait clairement partie du plus grand terrain*

#### Marquage des limites de tous les sols tourbeux

Les sols tourbeux sont des sols contenant une proportion de matière organique et sont souvent gorgés d'eau une partie de l'année. Ils sont importants en tant que HVC 4 car ils stockent, filtrent et régulent le débit de l'eau, aidant à fournir de l'eau propre et un débit constant d'eau aux rivières tout au long de l'année. Le drainage et le développement du palmier à huile sur la tourbe réduisent ou suppriment la capacité des sols tourbeux à assurer ces fonctions.

En raison de leur importance particulière, vous devez cartographier les limites des sols tourbeux dans les parcelles d'expansion proposées (si elles se produisent à l'intérieur de la parcelle). Faire cela avec précision est compliqué et nécessite des pédologues ou des experts

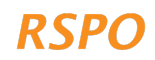

des sols tourbeux, de sorte que vous n'êtes pas censé produire une carte parfaite des sols tourbeux ou cartographier la profondeur de la tourbe.

La cartographie de la limite s'effectue de la même manière que la cartographie des limites et des forêts, soit en plaçant des épingles, soit en effectuant un suivi lorsque vous vous promenez dans la zone tourbeuse. Des exemples de sols tourbeux sont présentés à la figure 4.

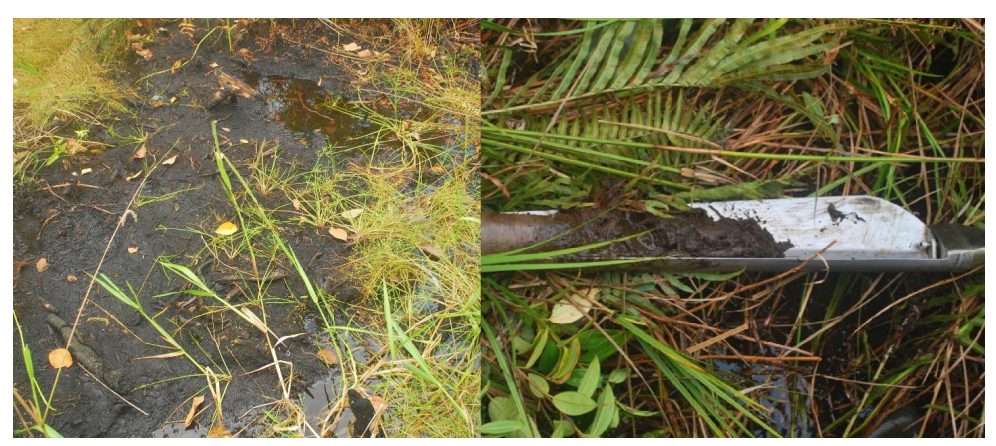

*Figure 4 : Exemple de sols tourbeux : sol tourbeux gorgé d'eau à gauche et échantillon de sol prélevé dans une tourbe peu profonde à droite.*

#### Photographies « vérifiées sur le terrain » de la forêt, de la tourbe ou de la végétation naturelle

Vous n'avez pas besoin de le faire si la forêt, la tourbe ou la végétation naturelle recouvre toute la parcelle.

La « vérification au sol » est effectuée en collectant des données de terrain pour vérifier l'exactitude des cartes créées à distance à l'aide d'images satellites ou d'autres données de télédétection, dans ce cas les cartes de probabilité HVC 1-3.

Pour les nouvelles procédures de plantation, cette « vérification au sol » est effectuée en prenant des photographies de la végétation dans les zones de probabilité moyenne ou élevée de HVC 1-3 dans la parcelle d'expansion (vous n'avez pas besoin de prendre des photographies dans les zones à faible probabilité de HVC 1-3 domaines).

Les photographies sont prises à des points photographiques, tous les 100 m en utilisant un quadrillage, comme illustré à la figure 5A - cela garantira que les photos couvrent autant que possible la végétation naturelle. Vous pouvez utiliser la barre d'échelle dans l'application pour positionner chaque point. Le nombre de points photo dépendra de la taille de la parcelle, avec environ 1 point photo par hectare.

À chaque point photo, vous devez appuyer sur "Ajouter un point photo" et ajouter cinq (5) photos comme suit : une (1) photo faisant face à chaque direction de la boussole et une (1) photo regardant directement au-dessus de votre tête pour montrer toute végétation /auvent au-dessus de vous (Figure 5B). L'application enregistrera automatiquement les coordonnées de l'endroit où les photos sont prises.

Les photographies seront ensuite utilisées par l'examinateur indépendant pour vérifier l'exactitude et les limites de la forêt ou de la végétation naturelle que vous avez cartographiées.

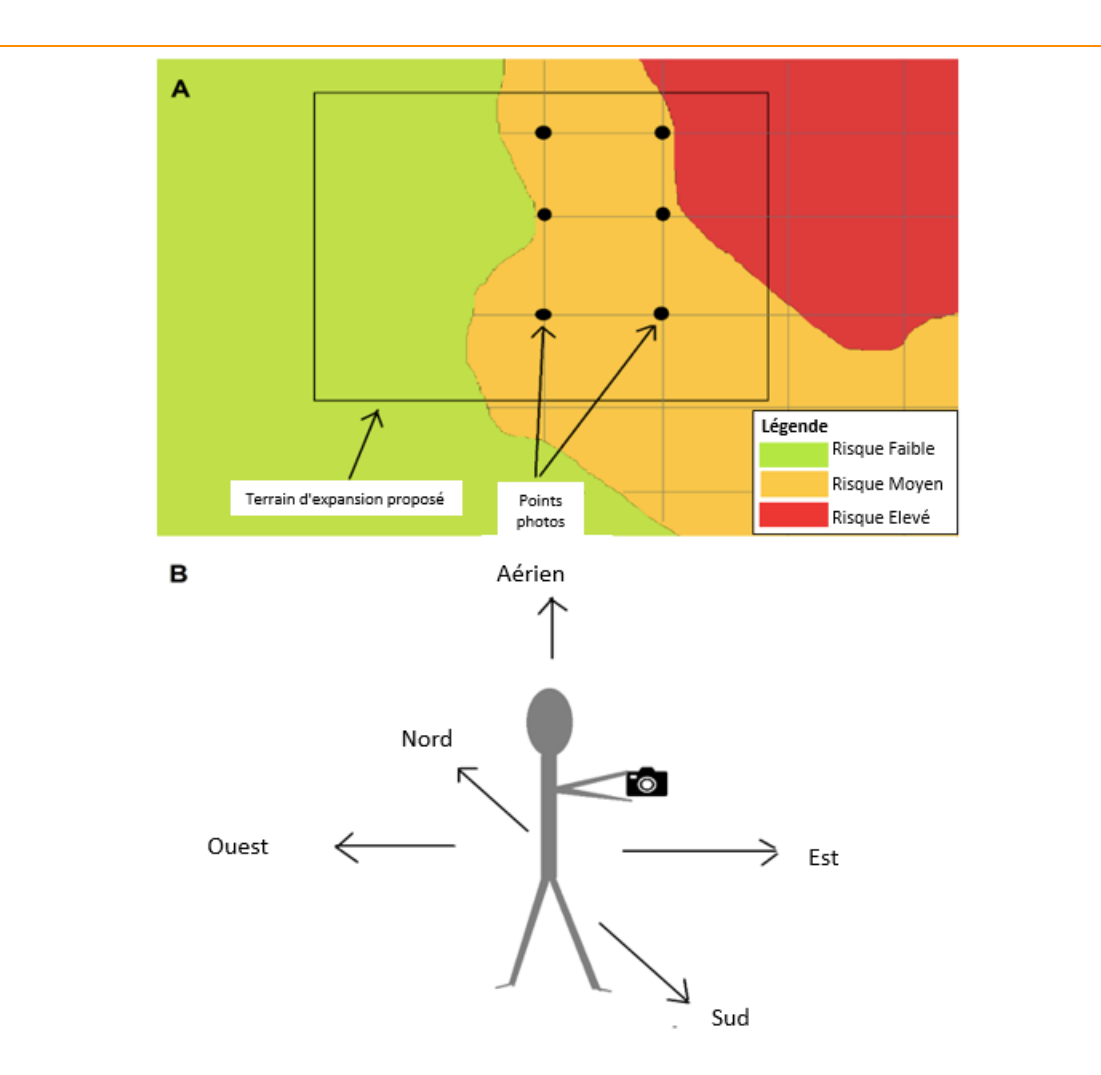

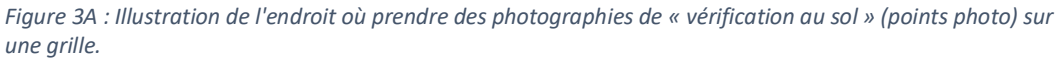

*Figure 5B : Illustration des instructions pour prendre les cinq (5) photos de « vérification au sol » à chaque point photo.*

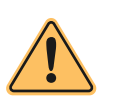

Attention : Il est essentiel que vous cartographiiez avec précision les limites de toute forêt/végétation naturelle et que vous preniez les photos nécessaires car ces cartes et photographies seront utilisées et vérifiées par le Réseau HVC (HVCN). De plus, lors de l'audit de vérification de la centrale nucléaire (le cas échéant), l'Organisme

de Certification (OC) peut vérifier que ces zones HVC 'interdites' ont été respectées. Si un membre du groupe étend la plantation de palmiers à huile dans ces zones interdites, il peut empêcher l'ensemble du groupe d'obtenir la certification ou risquer d'être expulsé du groupe.

Les membres du groupe peuvent être déçus si cette procédure HVC de nouvelles plantations identifie une partie ou la totalité de leur parcelle d'expansion proposée comme une zone 'interdites'. Dans de tels cas, si le membre possède d'autres terres sans forêt ni végétation naturelle, le responsable du groupe peut suggérer qu'il envisage d'y planter des palmiers (après avoir suivi cette nouvelle procédure HVC de plantations pour cette zone). S'ils n'ont pas d'autres terres non boisées, vous pouvez envisager de les soutenir pour augmenter les rendements de leurs plantations de palmiers établies.

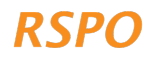

#### 2.2.4 HVC 4

Appuyez maintenant sur la section "HVC 4". HVC 4 représente des zones ou des écosystèmes qui fournissent une protection ou des services aux personnes. Par exemple, les rivières, la tourbe ou les zones humides pour la pêche, la prévention des inondations ou l'approvisionnement en eau, ou la végétation sur les pentes abruptes qui protège le sol de l'érosion ou des glissements de terrain.

Les zones 'interdites' sont couvertes par les procédures HVC des nouvelles plantations et sont également alignées sur d'autres exigences de la RSPO sur les zones tampons riveraines et les pentes abruptes. Les zones « interdites » comprennent :

- Zones tampons autour des rivières et des plans d'eau
- Zones humides et tourbières
- Pentes avec une pente de 25 degrés ou plus

L'enquête sur l'application comprend plusieurs questions «Oui-Non» qui aident à déterminer la présence de zones «interdites». Vous devez répondre à ces questions en demandant au membre du groupe dont vous étudiez la parcelle et vérifier les réponses en vous basant sur les observations que vous faites lorsque vous vous promenez autour de la parcelle d'expansion proposée. Il n'est pas nécessaire de marquer des points ou des polygones de rivières ou de pentes.

## 2.2.5 HVC 5-6

Cliquez maintenant sur la section 'HVC 5-6'. Les HVC 5 et 6 couvrent la dépendance des communautés locales vis-à-vis des ressources naturelles à des fins de subsistance ou culturelles. Par exemple, l'utilisation de terres pour la chasse ou la cueillette de plantes, des rivières ou des zones humides pour la pêche ou l'approvisionnement en eau, ou la présence de sites/arbres/bosquets sacrés ou de cimetières.

L'enquête de l'application comprend plusieurs questions « Oui-Non » relatives à la présence potentielle de zones HVC 5 ou 6. Vous devez répondre à ces questions en interrogeant le

**Note**: En tant que responsable du groupe, vous devez vous assurer que toute nouvelle plantation proposée n'affecte pas la capacité des populations locales (au sein de la communauté des membres du groupe ou des communautés voisines) à satisfaire leurs besoins de subsistance ou culturels de base. Cela peut être fait en répondant à certaines questions de base incluses dans l'enquête sur la HVC

membre du groupe et vérifier les réponses en fonction des observations que vous faites lorsque vous vous promenez dans la parcelle d'expansion proposée. Par exemple, des observations de sites culturels ou des preuves de chasse ou de pêche.

Vous avez maintenant terminé l'étape 1, y compris toute la collecte de données de terrain nécessaire. Assurez-vous d'appuyer sur "Enregistrer" après avoir rempli le sondage sur l'application pour chaque membre du groupe.

Si vous avez accès à Internet ou à un signal mobile décent sur le terrain, vous pouvez télécharger les sondages remplis sur le tableau de bord en cliquant sur le bouton "Soumettre le sondage". Si vous n'avez pas accès à Internet ou à un signal mobile décent, veuillez passer à l'étape 2.

## 2.3 Étape 2 : Soumettre des sondages au tableau de bord

Vous pouvez maintenant télécharger les données de toutes les enquêtes de terrain terminées sur le tableau de bord. Votre appareil soumettra automatiquement les sondages lorsqu'il y aura une connexion suffisamment forte.

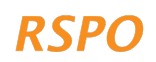

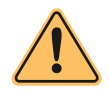

10

Attention : le téléchargement des données de l'enquête à l'aide de données mobiles peut entraîner des frais ou utiliser votre allocation de données.

Pour vous assurer que les sondages remplis ont été soumis, vous pouvez accéder à la page d'accueil de l'application, appuyer sur "Enquêtes de terrain récents Field Surveys", puis appuyer sur chaque producteur pour voir s'il y a des "Brouillons". Si non, ils auraient dû être soumis.

#### 2.4 Étape 3 : Examen des données et établissement de rapports

Cette étape doit être effectuée par le responsable du groupe.

Vous pouvez maintenant examiner les données de terrain agrégées et les traiter pour préparer des cartes et des rapports de sortie. Cela se fait à l'aide du 'tableau de bord' :

- 1. Nous vous recommandons de passer de votre appareil mobile/tablette à un ordinateur portable ou à un ordinateur car il est plus facile de visualiser les informations du tableau de bord sur un écran plus grand (pas indispensable).
- 2. Ouvrez un navigateur Web et accédez à ce lien : https://rspo-hcv.alphapod.com/dashboard/login.
- 3. Connectez-vous au tableau de bord avec le même nom d'utilisateur et le même mot de passe que ceux utilisés précédemment.

Une fois connecté, toutes les données d'enquête collectées sur le terrain (données de plantations existantes et nouvelles) peuvent être consultées sur la « page d'accueil ».

Pour la phase 3 des nouvelles plantations, il vous suffit de consulter la page « Gérer les enquêtes sur les nouvelles plantations ».

Vous pouvez maintenant procéder à l'examen des données et commencer à préparer les rapports de sortie nécessaires. **Ne le faites qu'une fois que vous avez terminé toutes les enquêtes sur le terrain des nouvelles plantations pour toutes les parcelles d'expansion proposées actuellement identifiées.**

#### 2.4.1 Examen des parcelles où les nouvelles procédures de plantation s'appliquent

Cliquez sur le lien « Gérer les enquêtes sur nouvelles plantations ». Cela vous mènera à une liste montrant toutes les parcelles pour lesquelles les nouvelles procédures de plantation s'appliquent, regroupées en niveau bas, moyen ou élevé. Cette liste contient les détails de toutes les parcelles d'expansion proposées que vous avez cartographiées à l'étape 1, et résume les informations de base, y compris le nom de la parcelle, le nom du producteur et le niveau HVC.

Les prochaines étapes dépendent du niveau de HVC des nouvelles parcelles de plantation, comme expliqué dans les sections suivantes.

**Le tableau de bord classe automatiquement les parcelles en niveaux bas, moyen ou élevé en fonction des informations de l'enquête sur le terrain. Vous n'avez pas besoin de diviser vousmême les parcelles en ces trois (3) catégories.**

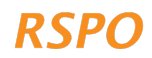

### 2.4.2 Préparer un rapport pour les parcelles de niveau bas

Les parcelles de niveau bas sont celles avec une faible probabilité de présence des HVC 1-3 ou des HVC 5-6, bien qu'elles puissent encore avoir des zones « interdites » HVC 4. À ce stade, il n'y a plus de collecte de données pour les parcelles de bas niveau et un rapport final peut être exporté à l'aide du tableau de bord.

Exportez le rapport de bas niveau en cliquant sur l'onglet « Niveau faible », en sélectionnant la plage de dates des enquêtes à exporter, puis en cliquant sur « Exporter le rapport de bas niveau ». Le rapport contiendra les informations suivantes :

- Une liste de toutes les parcelles classées comme bas niveau et des informations sommaires sur ces parcelles.
- Une liste des parcelles de niveau bas avec des zones « interdites » HVC 4, et un résumé des zones « interdites » pour chaque parcelle (un aperçu de celles-ci est donné ci-dessous).

Les membres avec des zones « interdites » HVC 4 sont tenus de les mettre en œuvre pour se conformer aux exigences de la RSPO (voir Tableau 1). Ces zones 'interdites' peuvent être vérifiées sur le terrain par l'OC pendant le processus NPP (le cas échéant). Les exigences relatives aux zones « interdites » doivent être clairement communiquées aux membres, afin de s'assurer qu'elles sont conformes lors du défrichement du terrain avant la plantation et une fois la plantation établie.

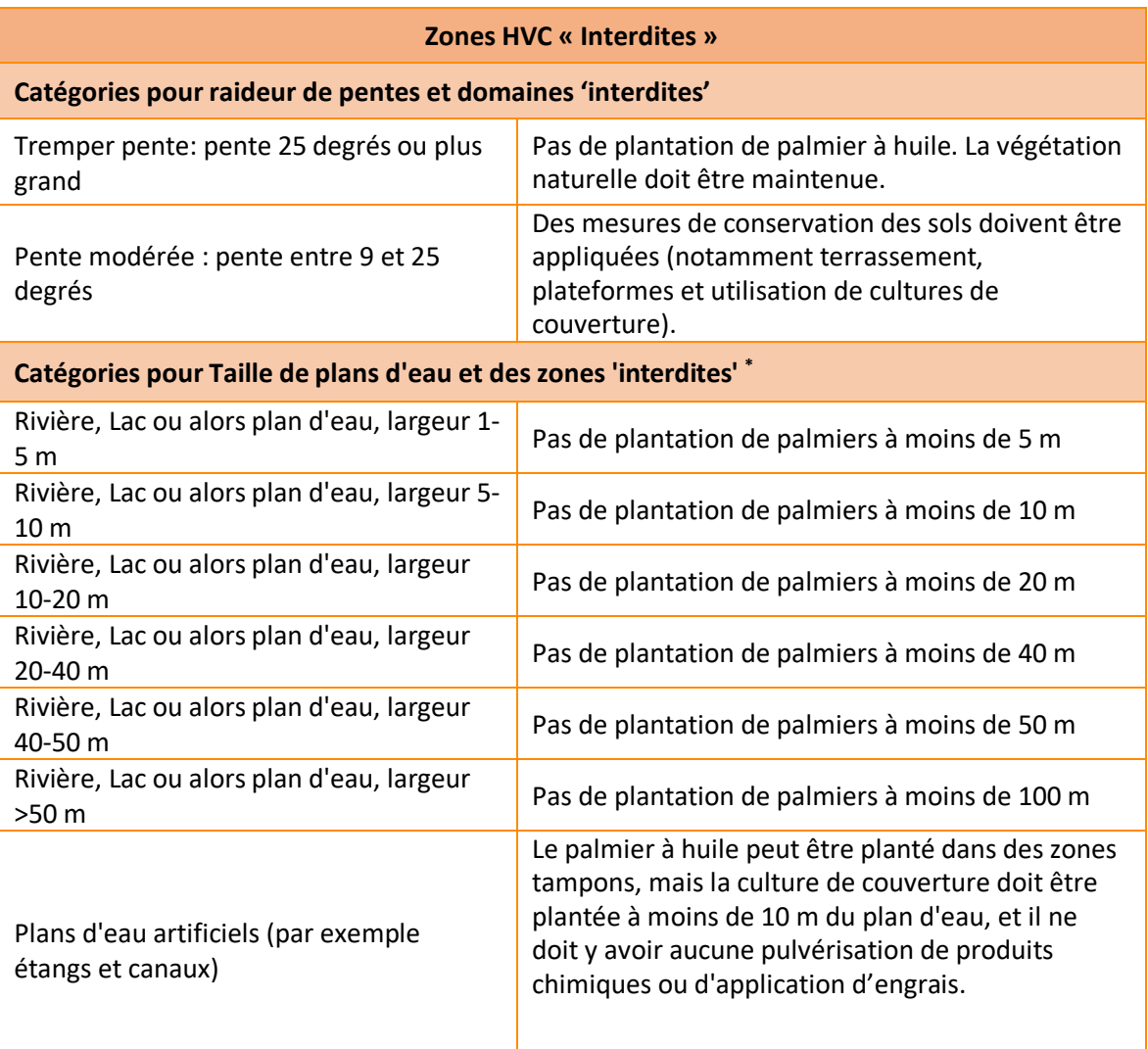

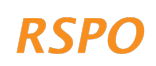

**Zone humide 'Interdites'**

Pas de plantation de palmiers à huile ou de drainage à moins de 20 m de la zone humide. La végétation naturelle doit être maintenue, y compris dans la zone tampon de 20 m autour du milieu humide.

*\* Si les zones « interdites » abritent actuellement une végétation naturelle, les membres du groupe doivent maintenir cette couverture végétale naturelle.*

*Tableau 1: La liste des zones HVC 4 'No-Go' et les exigences de conformité correspondantes.*

#### 2.4.3 Préparer un rapport ou un suivi pour les parcelles de niveau moyen

Une zone peut être identifiée comme étant de niveau moyen sur la base de différentes combinaisons de probabilité de HVC 1-3, de présence de HVC 5-6 et de la taille totale de l'expansion parmi les membres du groupe. Ceci est résumé dans le tableau ci-dessous. Cependant, le tableau de bord catégorisera automatiquement les parcelles et vous demandera les actions de suivi nécessaires ; il vous suffit de suivre les étapes indiquées dans le tableau.

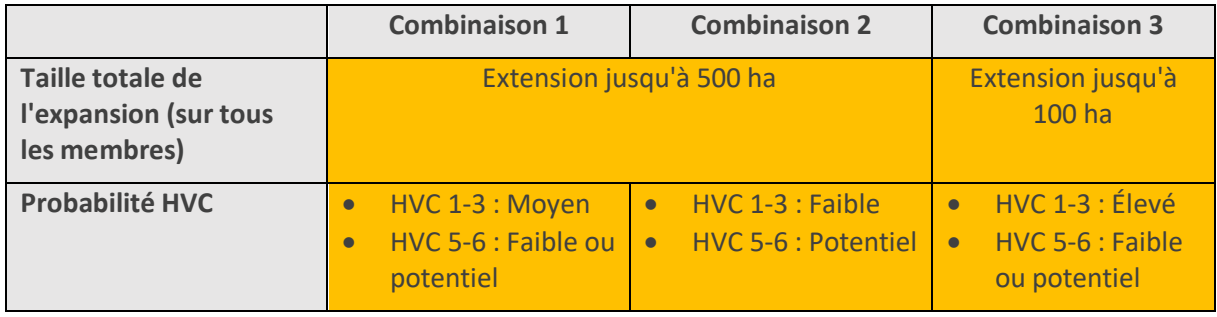

Pour voir si des parcelles sont classées comme niveau moyen, cliquez sur l'onglet « Niveau moyen » sur le tableau de bord. Ici vous verrez un résumé des parcelles classées comme niveau moyen. Si aucune parcelle n'est classée comme niveau moyen, vous pouvez passer à l'étape 4.

Sur la page "Niveau moyen", vous verrez les sections récapitulatives suivantes :

- 1. Parcelles avec HVC 1-4 uniquement
- 2. Parcelles avec potentiel HVC 5-6

12

Si certaines parcelles sont classées de niveau moyen, vous devez préparer un rapport, effectuer les actions de suivi nécessaires conformément aux étapes énumérées ci-dessous et organiser une évaluation ALS complète pour ces parcelles. Les étapes dépendront des catégories HVC identifiées.

- Si TOUTES les parcelles ont uniquement les HVC 1 à 4, vous pouvez exporter le rapport de niveau moyen en sélectionnant la plage de dates à exporter et en cliquant sur le bouton « Exporter le rapport de niveau moyen ». Avant de soumettre le rapport au HVCN, veuillez lire le rapport. Il répertorie les HVC présentes, les zones « interdites » identifiées et/ou les exigences de gestion pour chaque producteur.
- Si TOUTES les parcelles ont une présence potentielle de HVC 5-6, une consultation supplémentaire est nécessaire avant de pouvoir préparer le rapport de niveau moyen. Dans ce cas, vous pouvez exporter une carte de ces parcelles en cliquant sur 'Voir les enquêtes HVC 5-6 uniquement', en sélectionnant la plage de dates des enquêtes à exporter, puis en cliquant sur 'Exporter le rapport HVC 5-6'. Des détails sur la consultation supplémentaire sont donnés à la section 2.5.

Si certaines parcelles sont classées de niveau moyen, le responsable du groupe doit organiser une évaluation intégrée HVC-HCSA menée par un évaluateur agréé ALS pour ces parcelles. Cela se fait comme suit:

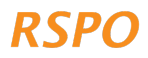

- 1. Exportez les rapports de niveau moyen que vous avez générés à partir des étapes ci-dessus. Vous pouvez partager ce rapport avec l'évaluateur agréé ALS ultérieurement.
- 2. Suivez les instructions sur cette page Web pour embaucher un évaluateur agréé ALS : https://www.hcvnetwork.org/find-assessors
- 3. Si nécessaire, vous pouvez demander au RSSF de la RSPO un financement pour couvrir le coût de l'évaluation de l'ALS : https://www.rspo.org/smallholders/rspo-smallholderssupport-fund

## 2.4.4 Préparer un rapport pour les tracés de niveau élevé

Le « niveau élevé » peut être déclenché soit si la taille totale de l'expansion sur tous les membres dépasse 500 ha, soit si l'expansion proposée dans les zones à forte probabilité HVC 1-3 dépasse 100 ha.

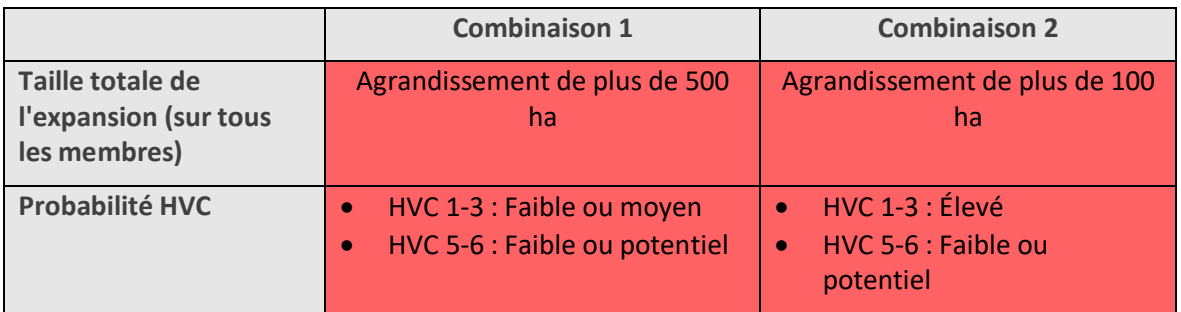

Pour voir si des parcelles sont classées comme de niveau élevé, cliquez sur l'onglet « Niveau élevé » sur le tableau de bord. Ici, vous verrez un résumé des parcelles classées comme de haut niveau. Si aucune parcelle n'a été classée comme de haut niveau, vous pouvez passer à la section 3, phase 4.

Si certaines parcelles sont classées à haut niveau, le responsable du groupe doit organiser une évaluation intégrée HVC-HCSA menée par un évaluateur agréé ALS pour ces parcelles. Cela se fait comme suit:

- 1. Sur le tableau de bord, sélectionnez la plage de dates à exporter, puis cliquez sur "Exporter le rapport de haut niveau". Vous pouvez partager ce rapport avec l'évaluateur agréé ALS ultérieurement.
- 2. Suivez les instructions sur cette page Web pour embaucher un évaluateur agréé ALS : https://www.hcvnetwork.org/find-assessors
- 3. Si nécessaire, vous pouvez demander au RSSF de la RSPO un financement pour couvrir le coût de l'évaluation de l'ALS : https://www.rspo.org/smallholders/rspo-smallholderssupport-fund

## 2.5 Étape 4 : Suivi de niveau intermédiaire : consultation supplémentaire de la communauté/du village

À l'étape 3, vous devriez déjà avoir exporté une liste et une carte des parcelles HVC 5-6 potentielles à partir du tableau de bord. Cela comprend une liste des parcelles (et des membres) réparties dans les catégories suivantes :

- 1. Terrains où le membre n'a pas de droit d'usage ou de propriété.
- 2. Terrains où les droits d'utilisation ou de propriété sont contestés d'une manière ou d'une autre.

Le suivi requis diffère entre ces deux (2) catégories.

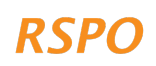

## Scénario 1 : Terrains où le membre n'a pas de droit d'usage ou de propriété

Ces parcelles ne sont pas conformes aux P&C de la RSPO et au RISS qui exigent **des preuves de propriété légale ou de bail, l'historique du régime foncier et l'utilisation légale réelle de la terre conformément aux lois locales** pour les terres des membres. Par conséquent, ces parcelles ne peuvent être certifiées tant que la preuve de la propriété ou de l'utilisation du terrain n'a pas été obtenue. Jusqu'à ce que ces preuves soient disponibles, ces parcelles ne peuvent pas être incluses dans le plan d'expansion pour les nouvelles plantations de palmiers à huile.

Dans le cadre de la procédure HVC des nouvelles plantations, il existe deux (2) options pour ces parcelles :

- 1. Si vous êtes en mesure d'obtenir facilement une preuve acceptable des droits d'utilisation/propriété, par exemple un titre de propriété ou un accord d'utilisation écrit du propriétaire foncier, la parcelle peut être incluse dans le plan d'expansion. Vous devez en fournir la preuve en prenant des photographies des preuves pour toutes les parcelles pertinentes et en les téléchargeant sur le tableau de bord. Cela se fait comme suit :
	- a. Tout d'abord, téléchargez les photos de votre téléphone ou de votre appareil photo sur votre ordinateur portable
	- b. Connectez-vous au tableau de bord et accédez à « Gérer les enquêtes pour nouvelles plantations » et cliquez sur l'onglet « Niveau moyen »
	- c. Cliquez sur 'Voir uniquement les enquêtes HVC 5-6'
	- d. Cliquez sur les parcelles concernées ; une fois la page des parcelles chargée, faites défiler jusqu'au bas de la page. Sélectionnez "Télécharger des documents de preuve". Ensuite, accédez au dossier sur votre ordinateur avec les photos et sélectionnez "Télécharger"
- 2. Si vous n'êtes pas en mesure d'obtenir facilement la preuve des droits d'utilisation/propriété, les parcelles doivent être retirées du plan d'expansion. Cela se fait comme suit:
	- a. Connectez-vous au tableau de bord et accédez à l'onglet "Niveau moyen"
	- b. Cliquez sur 'Voir uniquement les enquêtes HVC 5-6'
	- c. Faites défiler jusqu'aux parcelles concernées sans preuve de tenure et, pour chaque parcelle, cliquez sur l'icône rouge « poubelle » pour supprimer les parcelles du tableau de bord. Assurez-vous de sélectionner le bon tracé ; les parcelles concernées seront alors supprimées et ne figureront pas dans le rapport

## Scénario 2 : Parcelles dont les droits d'usage ou de propriété sont contestés d'une manière ou d'une autre

Les parcelles dont l'utilisation ou la propriété sont contestées d'une manière ou d'une autre peuvent survenir en raison d'un conflit foncier direct, ou lorsque des personnes autres que le membre du groupe ou les membres de la famille, soit :

- chasser ou récolter des produits naturels de la parcelle d'extension proposée, et n'ont pas consenti à la nouvelle plantation proposée ; ou alors
- ont des sites d'importance culturelle ou spirituelle dans la parcelle d'expansion proposée, et n'ont pas consenti à la nouvelle plantation proposée.

Pour ces parcelles, vous devez mener des consultations supplémentaires avec les communautés ou les individus qui contestent l'utilisation ou la propriété des terres, ou qui utilisent les terres. Le but est de s'assurer que ces communautés ou individus donnent leur Consentement Libre, Préalable et

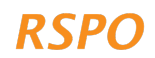

Informé (CLIP) pour le développement du palmier à huile sur les parcelles d'expansion proposées par les membres. Cela signifie s'assurer du consentement AVANT le début de tout développement. Cela est nécessaire, même si les membres ont des preuves légales de tenure, car les droits d'utilisation traditionnels ou coutumiers ne sont pas toujours protégés de manière adéquate par la loi. Ce processus peut également promouvoir des relations positives entre les membres et les habitants de la région et contribuer à assurer une « licence d'exploitation » dans le futur. Si ces différends sont ignorés, cela peut entraîner des conflits plus graves à l'avenir.

Il n'existe pas de manière unique de mener des consultations en cas de conflit, mais les étapes suivantes sont recommandées :

- 1. **Identifiez les tiers dont l'utilisation des terres est contestée ou se chevauchent.** Cela doit être fait pour toutes les parcelles d'agrandissement proposées dont l'utilisation est contestée ou se chevauche. Cela peut être fait en demandant aux membres dont les terres sont contestées.
- 2. **Consulter des tiers pour obtenir leur consentement ou résoudre un différend.** Cela peut se faire soit par de petites réunions avec les deux (2) parties impliquées (membre et la tierce partie) ou lors d'une réunion de consultation de groupe (s'il y a plusieurs parties impliquées). Pour les litiges particulièrement litigieux, il est conseillé d'organiser de petites réunions avec uniquement les parties concernées. Cependant, ou si le responsable du groupe pense que cela n'est pas sûr, il est recommandé de résoudre le différend par le biais de mécanismes gouvernementaux officiels ou d'un médiateur indépendant. Les étapes générales suivantes peuvent être suivies :
	- a. Expliquez l'objectif général de la réunion : expliquez que le membre souhaite planter de nouveaux palmiers à huile sur ses terres et qu'il souhaite obtenir le consentement ou résoudre le différend.
	- b. Montrez aux parties l'emplacement de la parcelle contestée : vous pouvez utiliser pour cela la carte exportée depuis le tableau de bord. Si le membre a une preuve de son tenure pour la terre, il doit également l'apporter à la réunion.
	- c. Demandez au tiers d'expliquer sa revendication de l'intrigue : pourquoi l'utilise-t-il, à quelle fréquence l'utilise-t-il ?
	- d. Demandez au tiers s'il consent à la nouvelle plantation proposée dans la parcelle. Si non, un compromis peut-il être trouvé entre les parties ? Par exemple, un accord selon lequel la moitié de la parcelle est développée et l'autre moitié est conservée pour être utilisée par le tiers ?
	- e. La résolution de ces conflits est souvent un processus lent nécessitant plusieurs réunions. Ainsi, si tel est le cas et qu'un litige ne peut être résolu rapidement, vous pouvez décider de retirer la parcelle du plan d'aménagement, pour ne pas retarder l'aménagement d'autres parcelles.
	- f. Si un accord peut être atteint, vous devez conserver un enregistrement de la réunion, y compris les participants, et documenter l'accord conclu. Les enregistrements doivent inclure :
		- i. Une feuille de présence à la réunion avec signatures
		- ii. Photographies des participants (uniquement s'ils en donnent l'autorisation)

- iii. Un accord écrit de consentement signé par toutes les parties
- 3. **Signaler un accord ou poursuivre le processus de règlement des différends.** Les étapes suivantes différeront selon qu'un accord peut être conclu :
	- a. Pour les parcelles où un accord peut être trouvé rapidement, la preuve de la consultation peut être téléchargée sur le tableau de bord comme suit :
		- i. Prenez des photographies des preuves recueillies en 2f ci-dessus
- ii. Téléchargez les photos de votre téléphone ou de votre appareil photo sur votre ordinateur portable
- iii. Connectez-vous au tableau de bord et accédez à « Gérer les enquêtes sur les nouvelles plantations » et cliquez sur l'onglet « Niveau moyen »
- iv. Cliquez sur 'Voir uniquement les enquêtes HVC 5-6'
- v. Cliquez sur la parcelle concernée et, pour chaque parcelle, faites défiler jusqu'au bas du résumé et sélectionnez "Télécharger les documents de preuve". Ensuite, accédez au dossier sur votre ordinateur avec les photos et sélectionnez "Télécharger"
- b. Les parcelles pour lesquelles aucun accord n'a été conclu ne peuvent pas être incluses dans le plan d'extension. Si les membres souhaitent toujours se développer dans ces domaines, un processus formel de résolution des litiges sera nécessaire (conformément aux P&C de la RSPO et à la norme ISH). Les parcelles peuvent être supprimées comme suit :
	- i. Connectez-vous au tableau de bord et accédez à l'onglet « Niveau moyen »
	- ii. Cliquez sur 'Voir uniquement les enquêtes HVC 5-6'
	- iii. Faites défiler jusqu'aux parcelles concernées sans preuve de tenure et, pour chaque parcelle, cliquez sur l'icône rouge « poubelle » pour supprimer les parcelles du tableau de bord. Assurez-vous de sélectionner le bon tracé ; les membres avec ces parcelles seront alors supprimés du rapport

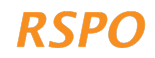

# Section 3 : Étapes de la phase 4 pour la préparation du NPP et la gestion des HVC

Une fois que vous avez terminé tout suivi ou examen nécessaire, les rapports (c'est-à-dire de niveau bas) sont prêts à être inclus dans la soumission du PNP (le cas échéant), comme indiqué dans la procédure RSPO pour les nouvelles plantations pour les petits producteurs, ou selon les exigences de la norme RSPO ISH.

**Les membres qui sont autorisés à poursuivre le développement doivent se conformer aux exigences de gestion des HVC ou aux zones « interdites » pour leurs parcelles, comme spécifié dans les rapports** . Les exigences de gestion sont les suivantes :

- **HVC 1-3** : La forêt, la tourbe ou la végétation naturelle identifiées ne doivent pas être développées ou converties et doivent être protégées en tant que zones « interdites ».
	- o Pour obtenir des conseils sur la gestion des zones « interdites » HVC 1-3, il est recommandé de suivre les mêmes procédures de « pratiques de précaution » décrites dans les directives sur les pratiques de précaution pour les plantations existantes.
- **HVC 4 :** Les zones HVC 4 'interdites' sont les mêmes pour les parcelles de niveau moyen et les parcelles de niveau bas. Comme dans le rapport de niveau bas, le rapport de niveau moyen contient un résumé des membres qui ont des zones HVC 4 « interdites ». Ces membres sont tenus de se conformer aux exigences de la RSPO pour les zones « interdites » ; Les zones « interdites » peuvent être vérifiées sur le terrain par l'OC pendant le processus NPP (le cas échéant). Il est important de communiquer les exigences aux membres pour assurer la conformité.
- **HVCs 5-6 :** Les différends ou conflits potentiels concernant les HVCs 5-6 doivent être traités par le biais de consultations au cours de la phase 3, avant que tout développement ne se produise. Après le développement, il est recommandé de suivre les conseils sur les pratiques de précaution des plantations existantes sur la consultation et les HVC 5-6.

Si certaines parcelles sont classées en niveaux moyen et élevé, vous devez organiser une évaluation ALS complète pour ces parcelles. Ce n'est que lorsque les rapports d'évaluation sont terminés et que l'examen ALS de ces rapports est satisfaisant que les petits producteurs peuvent procéder à la préparation de la soumission de la NPP (le cas échéant).

## Section 4 : Mécanisme de réclamation/plainte

Si vous n'êtes pas d'accord avec les résultats de l'analyse des risques pour un (ou plusieurs) membres du groupe, vous devez fournir des preuves pour justifier votre plainte. Par exemple, si la zone a été identifiée comme une probabilité élevée de HVC 1-3 sur la carte, mais que vous avez des preuves (telles qu'une photo) pour montrer qu'il s'agit en fait de terres agricoles, vous pouvez rassembler ces preuves et les envoyer au Secrétariat de la RSPO pour vérification.

# Annexe 1 - Résumé des cas où les différentes procédures s'appliquent

Il n'est pas nécessaire que les responsables de groupe étudient ou comprennent ce tableau en détail car le modèle Excel fourni identifie automatiquement la procédure requise. Par conséquent, cela n'est fourni qu'à titre indicatif.

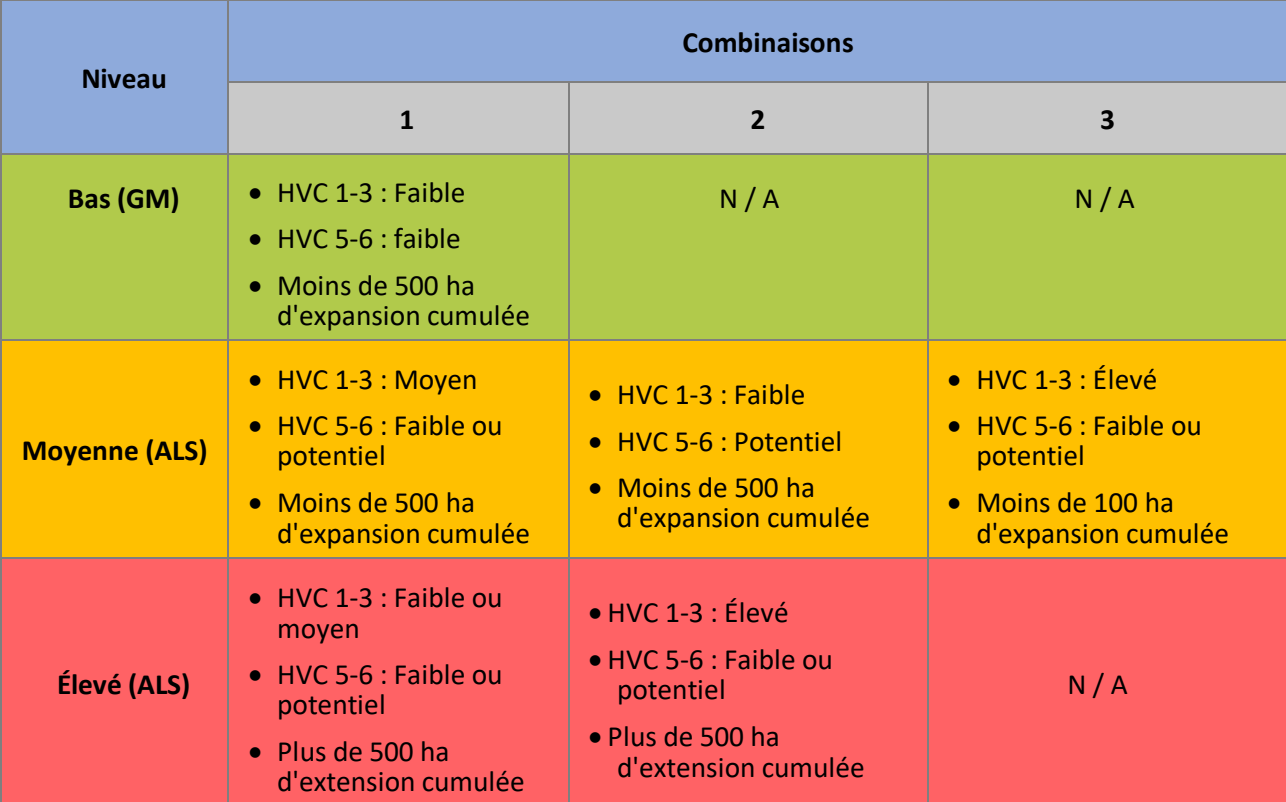

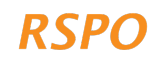

Si vous n'avez pas accès à un smartphone ou à une tablette, vous pouvez compléter l'approche simplifiée des nouvelles plantations en utilisant des modèles d'enquête et de rapport hors ligne/papier, qui sont disponibles en ligne sous forme de modèle Excel. Cela se fait comme suit:

## Étape 1 : Visite de terrain

- Imprimez une copie papier de l'onglet « Enquête sur les nouvelles plantations » dans le document Excel. Utilisez-le lors de la visite sur le terrain pour compléter l'enquête.
- Utilisez un GPS pour enregistrer les coordonnées GPS des parcelles d'expansion proposées par chaque producteur.
- La question de l'enquête sur la probabilité HVC 1-3 doit être complétée après avoir collecté les coordonnées GPS. Vous aurez besoin d'un ordinateur et d'une connexion Internet.
- Allez sur https://rspo.org/members/georspo. Cliquez sur le bouton "Afficher la description" pour afficher le lien de téléchargement des cartes de probabilité HCV1-3 de différents pays. Téléchargez les données de cartes de probabilité requises et chargez les données pour les afficher dans Google Earth ou tout autre logiciel SIG. Dans le champ de recherche [coordonnées], saisissez les coordonnées GPS de latitude et de longitude de chaque parcelle pour identifier la probabilité HCV 1-3 pour la parcelle. Les coordonnées GPS doivent être en degrés décimaux ou en degrés, minutes, secondes.

### Étape 2 : Soumettre le sondage

Si vous effectuez l'enquête hors ligne (sans smartphone/tablette), vous ne pouvez pas soumettre l'enquête directement au tableau de bord. Au lieu de cela, vous devez saisir les données recueillies sur papier à l'étape 1 dans l'onglet «Enquête sur les nouvelles plantations» de la feuille de calcul Excel. La fiche illustrera automatiquement quelle nouvelle procédure de plantation s'applique à chaque parcelle.

## Étape 3 : Examen des données et création de rapports

Pour préparer les informations du rapport, veuillez utiliser les onglets 3 à 5 du modèle Excel et collecter toute autre information supplémentaire requise.

Les informations de rapport requises pour chaque niveau sont les suivantes :

#### Procédure de niveau bas :

- 1. Onglet "Rapport de niveau bas" rempli à partir de la feuille Excel
- 2. Cartes de toutes les parcelles éligibles, montrant au moins l'emplacement du point central des parcelles superposées avec des images satellite. Ceux-ci peuvent être créés à l'aide d'un logiciel gratuit comme Google Earth :
	- https://support.google.com/earth/answer/148142?hl=en
- 3. Une liste ou un tableau de toutes les exigences de gestion des HVC 4 (voir la section 2.4.2 ci-dessus pour plus de détails)

#### Procédure de niveau moyen :

- 1. Onglet "Rapport de niveau moyen" rempli à partir de la feuille Excel
- 2. Cartes de toutes les parcelles éligibles, montrant au moins l'emplacement du point central des parcelles superposées avec des images satellite. Ceux-ci peuvent être créés à l'aide d'un

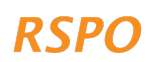

logiciel gratuit comme Google Earth : https://support.google.com/earth/answer/148142?hl=en

- 3. Photographies de «vérification au sol» pour toutes les parcelles avec forêt/végétation naturelle ou tourbe (voir la section 2.2.3 pour plus de détails)
- 4. Preuve de consultation/consentement pour toutes les parcelles avec des HVC potentielles 5-6 (voir la section 2.2.5 pour plus de détails)
- 5. Une liste ou un tableau de toutes les exigences de gestion des HVC 4 (voir la section 2.4.2 ci-dessus pour plus de détails)
- 6. Une liste ou un tableau de toutes les zones HVC 1-3 'interdites'
- 7. Évaluation indépendante du HVC par un évaluateur agréé ALS. L'évaluateur indépendant sera responsable du respect des exigences de déclaration de l'ALS

#### Procédure de haut niveau :

- 1. Onglet "Rapport de haut niveau" rempli à partir de la feuille Excel
- 2. Ces parcelles doivent ensuite faire l'objet d'une évaluation HVC indépendante par un évaluateur agréé ALS. L'évaluateur indépendant sera responsable du respect des exigences de déclaration de l'ALS

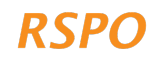

The RSPO is an international non-profit organisation formed in 2004 with the objective to promote the growth and use of sustainable oil palm products through credible global standards and engagement of stakeholders.

### www.rspo.org

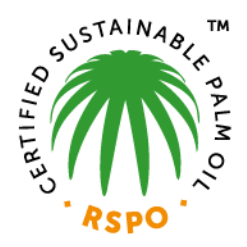

## Roundtable on Sustainable Palm Oil

Unit 13A-1, Level 13A, Menara Etiqa, No 3, Jalan Bangsar Utama 1, 59000 Kuala Lumpur, Malaysia

 $T + 60323021500$ 

## **Other Offices:**

Jakarta, Indonesia London, United Kingdom Beijing, China Bogota, Colombia New York, USA Guide sur l'approche simplifiée à haute valeur de conservation (HCV) pour les petits producteurs dans

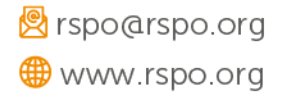